## Zoom Lietotājiem

Pieslēdzoties sapulcei kā dalībnieks Jums apakšā būs redzama šāda rīkjosla:

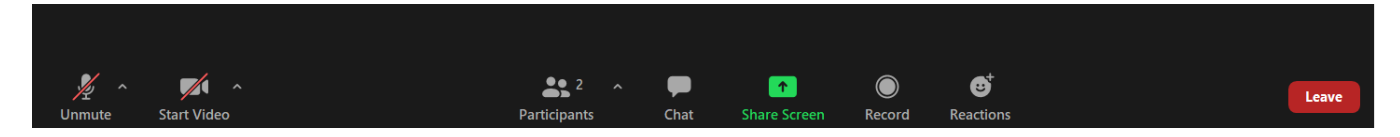

Kreisajā malā ir iespēja ieslēgt/izslēgt savu mikrofonu/kameru

Participants sadaļā iespējams redzēt kas ir sapulces vadītājs kā arī kas ir pieslēdzies sapulcei

Chat - iespēja rakstiski sazināties ar dalībniekiem

Share Screen - iespēja dalīties ar savu ekrānu

Record- ja sapulces vadītājs ir piešķīris tiesības veikt ierakstu tad ar šo to varēs darīt

Reactions:(ja esiet pieslēgušies ar pārlūkprogrammu tad šī sadaļa atrodas pie Participants)

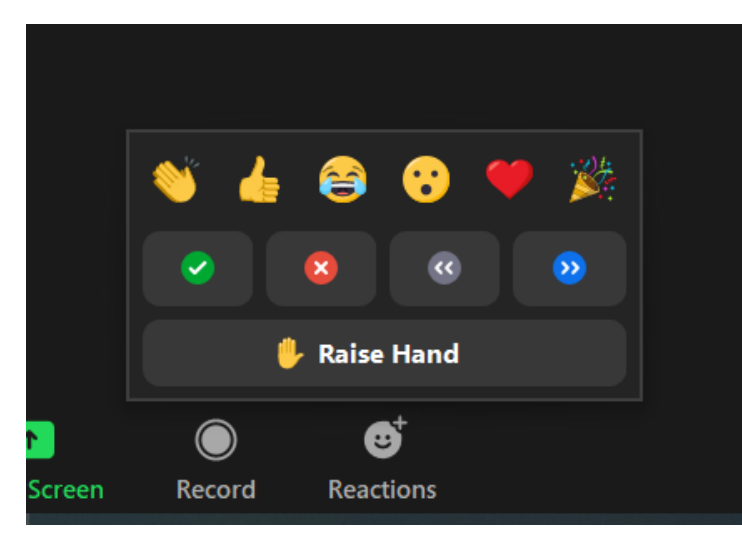

Augšējā rindā ir reakcijas kas pēc laika pašas pazūd neverbālai komunikācijai

Vidējā rindā ir neverbālās komunikācijas pogas

Yes, No, Slow down and Speed Up

ko var izmantot lai komunicētu ar sapulces vadītāju

Pēdējā rindā Raise Hand izmantojama kad vēlamies lai mums dod vārdu!